Name 1: Name 2:

### TCP/IP NETWORKING

# LAB EXERCISES (TP) 5 CONGESTION CONTROL; TCP, UDP

Friday, November 22, 2019

#### **Abstract**

In this lab session, you will explore in a virtual environment the effect of the congestion control mechanism of TCP and compare with a situation without congestion control. You will see what types of fairness are achieved by this congestion control mechanism. You will observe that a congestion control mechanism is also essential to avoid congestion collapse<sup>1</sup>.

#### 0.1 REPORT

This document will be your report (one per group). Type the answers directly in the PDF document. Use Adobe Reader XI, as it supports saving forms. When you finish, upload the report on Moodle. Do not forget to write your names on the first page of the report. **The deadline is Wednesday, December 4th, 23:55pm.** 

#### 0.2 PRELIMINARY INFORMATION

- 1. On the virtual machine (VM), you need to download an archive that contains the programs for this lab. Download the file lab5.zip from Moodle (http://moodle.epfl.ch/course/view.php?id=523), copy it in the shared folder and then uncompress it. The folder lab5 contains three folders. The folder lab5/scripts/ contains the python scripts that will be used to build the topologies of this lab for the experiments that will run in Mininet. The folders lab5/tcp/ and lab5/udp/ contain tcp and udp (correspondingly) clients and servers that we will use to create traffic over the topologies.
- 2. When needed, make the programs executable by going in the directory lab5 (by typing cd lab5) and typing:

chmod +x tcp/tcpclient tcp/tcpserver udp/udpclient udp/udpserver

**Note:** All folders contain binary programs as well as the source code. Normally, the binaries should work in your VM and you should not need to recompile the source codes. If you want to (or need

<sup>&</sup>lt;sup>1</sup>In fact, this is the primary role of a congestion control algorithm. See *Congestion Avoidance and Control*. Van Jacobson and Michael J. Karels. ACM SIGCOMM 1988

- to) recompile them, you will probably need to install a few packages, including gcc, make, and linux-module-headers. Then, each program can be compiled by typing make in its own directory.
- 3. Last, we will need to check and/or modify the congestion control mechanism. On a Linux machine, you can test which congestion control mechanism is used by typing in a terminal:

```
cat /proc/sys/net/ipv4/tcp_congestion_control
```

In this lab, we will force TCP to use the CUBIC congestion control algorithm except differently requested. If the congestion control algorithm is not Cubic, you **should** change it to Cubic *until* the next reboot by typing in a terminal:

```
echo cubic >/proc/sys/net/ipv4/tcp_congestion_control
```

You should be in **sudo su** mode to execute this command. Similarly, when requested, you can set the RENO or the DCTCP congestion control algorithm, i.e.,

```
echo reno >/proc/sys/net/ipv4/tcp_congestion_control
```

echo dctcp >/proc/sys/net/ipv4/tcp\_congestion\_control

#### 1 TCP vs UDP FLOWS

The topology that is used in this section is shown in Fig. 1.

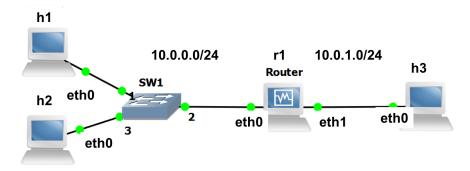

Figure 1: Initial configuration with 3 PCs and one router.

Complete the script lab5/scripts/lab51\_network.py (in the two designated spaces) so as to configure the IP addresses and the routing tables according to the following addressing scheme:

- The subnet of hosts h1, h2 and the router (r1) is 10.0.0.0/24. The addresses of h1, h2 and of the router are respectively 10.0.0.1, 10.0.0.2 and 10.0.0.10.
- The subnet of h3 and of the router is 10.0.1.0/24. The addresses of h3 and of the router are respectively 10.0.1.3 and 10.0.1.10.

Open a terminal in your VM and run the script lab51\_network.py. Test the connectivity of the created topology with the *pingall* command.

#### 1.1 TESTING THE CONNECTIVITY WITH BASIC UDP AND TCP CLIENTS/SERVERS

The directory lab5/udp contains two programs: udpserver and udpclient. Their usage is:

```
# ./udpserver PORT
# ./udpclient IP_SERVER PORT RATE
```

For the server, PORT is the port number on which the server listens. For the client IP\_SERVER and PORT are the IP address and port of the machine to which the packets are sent and RATE is the rate at which the client sends data (in kilobits per seconds). The client sends packets of size 125 bytes if the rate is lower than 50kbps and of size 1000 bytes otherwise.

The output of the UDP client has the following format:

```
4.0s - sent: 503 pkts, 1000.0 kbits/s
5.0s - sent: 629 pkts, 1000.6 kbits/s
```

5.0 is the number of seconds since the launching time of the client, 629 is the total number of packets sent by the client and 1000.6 is the sending rate during the last second (in kilobits per second).

The output of the UDP server has the following format:

```
169.5s - received: 723/ sent: 741 pkts (loss 2.429%), 959.6 kbit/s
170.5s - received: 843/ sent: 867 pkts (loss 2.768%), 957.7 kbit/s
```

The values of the second line are explained as: 170.5 is the number of seconds since the launching of the server, 843 and 867 are the total number of packets sent by the client and received by the server, 2.768% is the percentage of packets that were lost and 957.7 is the rate at which packets were received during the last second. The latter value is defined as the goodput at the last second (see also the remarks in Section 1.1.1).

**Remark for the experiments that follow**: If you run the same experiment multiple times the results may vary among different runs since Mininet is a network emulator. Thus, it is highly recommended that you run each experiment multiple times (e.g., 5) and provide the averaged values as the answer.

Start a UDP server on host h3 that listens on port 12345.

Q1/ Launch a UDP client on host h1 that sends data to this server at rate 100 kbps. What are the loss percentage and the goodput that you observe on h3?

[A1]

The directory lab5/tcp contains two programs: tcpserver and tcpclient. Their usage is similar to udpserver and udpclient, except that we do not specify a rate to the client: the client has an unlimited amount of data to send and uses TCP congestion control algorithm to control at which rate it sends the data to the server.

```
# ./tcpserver PORT
# ./tcpclient IP_SERVER PORT
```

The output of a TCP client looks like this:

```
6.3: 854.0 kbps avg ( 944.5[inst], 926.5[mov.avg]) cwnd 9 rtt 83.9ms
7.3: 862.4 kbps avg ( 914.6[inst], 925.3[mov.avg]) cwnd 9 rtt 86.8ms
```

The values of the second line are explained as: 7.3 is the number of seconds since the launching of the client, 862.4 is the average rate of the client, i.e., the total amount of data that was successfully transfered by the client divided by the total time (this is defined as goodput - average value - for the TCP), 914.6 is the instantaneous rate (approximately over the last second) and 925.3 is a moving average of this value. The value 9 is the congestion window of the TCP connection and 86.8 ms is the RTT measured by the TCP congestion control algorithm.

Start a TCP server on host h3 that listens on port 12345.

**Q2/** Launch a TCP client on host h1 that sends data to this server. What is the goodput of the connection?

[A2]

#### 1.1.1 REMARKS ON THE PROGRAMS UDPCLIENT, TCPCLIENT, UDPSERVER AND TCPSERVER

The directories lab5/tcp/ and lab5/udp/ contain the executable and the source code of the programs.

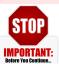

•For each UDP flow, you need one UDP client and one UDP server. Explanation: each packet sent by a client contains its sequence number (the first packet contains the label "1", the second "2",...) and a lot of "0" to reach a size of 1000 bytes or 125 bytes. The loss percentage printed by the server is given by 100. (one minus the ratio between the number of packets received and the largest sequence number received). Because of this implementation, the loss percentage printed by the server is wrong if two clients talk to the same server.

- For TCP, one server can handle mutiple clients. The server creates one thread per accepted connection.
- Before each experiment, kill all clients (TCP and UDP). You can do that by pressing "Control-C" in the terminal of the client. This will reset the average values printed by the clients. In theory, you can keep the server running but killing them and relaunching them will not harm.
- The printed rates correspond to application data. They count the amount of data that was transfered by the TCP/UDP client to the TCP/UDP server. They do not take into account headers.
- For all experiments, you have to wait until the printed values stabilize. This is particularly important for TCP. The rate at which TCP sends packets depends on the losses that occur at random. Thus, to obtain deterministic values, you should wait for the average rate to be stable (5 minutes is probably OK for most scenarios). We also encourage you to run the experiments multiple times and provide average values.
- Goodput. The goodput of a flow is the rate of application data (i.e., useful data) that is successfully transmited. For the theoretical questions, you should take into account that the packets also contain header except from the application data.
- Units. In all your answers, indicate in which unit your result is expressed (Mbps, kbps, \%, ...).
- Queueing delay. It is defined as the time (in the appropriate unit) that a packet waits stored in the queue of a router until it is forwarded.

#### ARTIFICIAL LIMITATION OF THE BANDWIDTH OF THE ROUTER

In order to produce experiments where the performance is limited by the network capacities, we will limit the bandwidth of some interfaces in the topology. To do so, in this section, we use the possibilities offered by the TCLink class in Mininet.

In the script lab51\_network.py, which you completed and run in the previous section, you can find the command

```
link_h3r1.intf1.config( bw=10, enable_red=True, enable_ecn=True )
```

The part bw = 10 of this command configures the bandwidth of the interface r1 - eth1 of the router to be 10 Mbps. Modify the command so that the bandwidth of the interface r1 - eth1 of the router is 3 Mbps.

**Note:** You should exit Mininet, clean up the topology of the previous section and run the script lab51\_network.py with the new bandwidth configuration. The script should involve the additions made in Section 1.1 so that the topology in Fig. 1 is connected and all hosts communicate.

#### **1.2.1 UDP TEST**

Assume a UDP server on host h3 and a UDP client on host h1. When the RATE at which the UDP client sends data is greater that 50 kbps, the client sends packets that contain 1000 bytes of data each.

**Q3/** What is the size (in bytes) of the Ethernet frames that you expect to be used for sending the data of the UDP client? Consult the wikipedia page and wireshark at the server side. Note that some of the bytes of the Ethernet frame cannot be seen in Wireshark because they are only checked by the hardware.

[A3]

**Q4/** The router has a bandwidth limit of 3 Mbps. What is the maximum theoretical aggregate application data throughput (i.e., goodput) that can be achieved? Explain how you compute it.

[A4]

Start a UDP server on host h3 that listens on port 12345.

**Q5/** Start a UDP client on host h1 that sends data at rate 2.5 Mbps. What are the loss percentage and the goodput observed on h3?

[A5]

**Q6/** Repeat the operation with a UDP client that sends at rate 3 Mbps, 10 Mbps and 20 Mbps. What are the goodputs and loss percentages? Compare to the theoretical goodput computed above.

[A6]

#### **1.2.2** TCP TEST

Assume a TCP server on host h3 and a TCP client on host h1.

**Q7/** What is the size (in bytes) of Ethernet frames that you expect to be used for sending the data by the TCP connection? Consult the wikipedia page and wireshark at the server side. (Similarly with the corresponding question for UDP, note that some of the bytes of the Ethernet frame cannot be seen in Wireshark.)

[A7]

**Q8/** The router has a bandwidth limit of 3 Mbps. What is then the maximum theoretical aggregate application data throughput (i.e., goodput) that can be achieved? Explain how you compute it.

[A8]

Start a TCP server on host h3 that listens on port 12345.

**Q9/** Launch a TCP client on host h1 that sends data to this server. What is the goodput of the connection? Compare to the theoretical goodput computed above.

[A9]

#### 1.3 COMPETING UDP FLOWS

Now we will explore what happens when two UDP flows are competing for the same bottleneck. **The router should have a capacity of 3 Mbps and is the bottleneck.** We consider the following scenarios:

- Host h1 is streaming real-time data (*e.g.*, coming from a Phasor Measurement Unit (PMU)) at rate 1 Mbps to host h3 using UDP.
- Host h2 is streaming a video to host h3 using UDP. Depending on the quality, h2 sends at rate 0.5 Mbps, 2 Mbps or 5 Mbps.

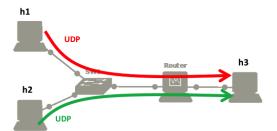

| Scenario | h1 (UDP) | h2 (UDP) |
|----------|----------|----------|
| A1       | 1 Mbps   | 0.5 Mbps |
| A2       | 1 Mbps   | 2 Mbps   |
| A3       | 1 Mbps   | 5 Mbps   |
|          |          |          |

Before doing the measurements, we want to predict the amount of data that will be sent and received in the three scenarios (denoted A1, A2 and A3).

**Q10/** Based on theoretical analysis, what should be the goodputs and loss percentages of hosts h1 and h2 in the scenarios A1, A2 and A3. Explain your method below and fill in the table.

#### [A10]

|            | Goodput h1 | Loss percentage h1 | Goodput h2 | Loss percentage h2 |
|------------|------------|--------------------|------------|--------------------|
| Q10a/ (A1) | [10a(i)]   | [10a(ii)]          | [10a(iii)] | [10a(iv)]          |
| Q10b/ (A2) | [10b(i)]   | [10b(ii)]          | [10b(iii)] | [10b(iv)]          |
| Q10c/ (A3) | [10c(i)]   | [10c(ii)]          | [10c(iii)] | [10c(iv)]          |

We now want to verify our analysis via emulation. For each scenario, start two UDP servers on h3 that listen on ports 12345 and 12346. Use the command xterm h3 in mininet to open a new terminal for h3. Then,

run a UDP client on h1 that sends data to h3 at 1 Mbps and a UDP client on h2 that sends data to h3 at rate 0.5, 2 or 5 Mbps.

Q11/ What are the measured goodputs and loss percentages in scenarios A1, A2 and A3?

[A11]

|            | Goodput h1 | Loss percentage h1 | Goodput h2 | Loss percentage h2 |
|------------|------------|--------------------|------------|--------------------|
| Q11a/(A1)  | [11a(i)]   | [11a(ii)]          | [11a(iii)] | [11a(iv)]          |
| Q11b/ (A2) | [11b(i)]   | [11b(ii)]          | [11b(iii)] | [11b(iv)]          |
| Q11c/ (A3) | [11c(i)]   | [11c(ii)]          | [11c(iii)] | [11c(iv)]          |

**Q12/** Do you see a difference between your theoretical analysis and the emulation? If yes, comment on the difference, and try to explain the possible sources.

[A12]

#### 1.4 TCP FLOWS COMPETING WITH UDP FLOWS

We consider a similar scenario as in Section 1.3. Host h1 streams PMU data at rate 1 Mbps to host h3 and h2 streams video data to h3 at rate 0.5 Mbps, 2 Mbps or 5 Mbps. In addition to this traffic, host h2 is also using a TCP connection to send a software update to h3.

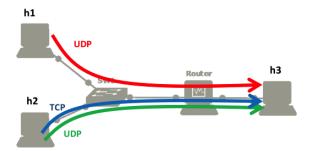

| Scenario | h1 (UDP) | h2 (UDP) |
|----------|----------|----------|
| B1       | 1 Mbps   | 0.5 Mbps |
| B2       | 1 Mbps   | 2 Mbps   |
| В3       | 1 Mbps   | 5 Mbps   |

Q13/ Based on a theoretical analysis, what are the expected goodputs of the UDP flow of h1, the TCP flow of h2 and the UDP flow of h2 in the scenario B1 (explain)?

[A13]

We will now perform an emulation. As in the previous case, the bandwidth is limited to 3Mbps (outgoing packets of r1-eth1) and we start two UDP servers on h3. Start also a TCP server on h3. Then, start the corresponding clients in hosts h1, h2. Use the commands xterm h2, xterm h3 in mininet to open new terminals for h2, h3. In experiments B2 and B3, take notes of the UDP loss rates and the TCP RTTs and congestion windows because you will need them in the next question.

**Q14/** What are the measured goodputs of the three flows in scenarios B1, B2 and B3?

[A14]

|            | UDP flow of h1 | UDP flow of h2 | TCP flow (h2) |
|------------|----------------|----------------|---------------|
| Q14a/ (B1) | [14a(i)]       | [14a(ii)]      | [14a(iii)]    |
| Q14b/ (B2) | [14b(i)]       | [14b(ii)]      | [14b(iii)]    |
| Q14c/ (B3) | [14c(i)]       | [14c(ii)]      | [14c(iii)]    |

Q15/ Compute the TCP rates given by the TCP RENO's loss-throughput formula for scenarios B2 and B3, assuming that the loss rate is the same for both TCP and UDP at h2. Use the loss rates and RTTs observed in each experiment. Compare with the rates obtained experimentally in the previous question.

[A15]

#### 2 THE IMPORTANCE OF CONGESTION CONTROL

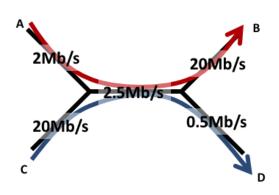

In this section, we will explore why having a congestion control mechanism is necessary. The system that we want to emulate is composed of five links depicted on the left. The capacities of the links range from 0.5Mbps to 20Mbps. There are two flows in this network:

- one flow that goes from A to B (in red),
- one flow that goes from C to D (in blue).

We will show evidence of a phenomenon called *congestion collapse*: the more aggressive C is, the smaller the total goodput will be.

#### 2.1 THEORETICAL ANALYSIS

We first assume that there is no congestion control and that there exist two senders, A and C, which send data using UDP.

**Q16/** If both sender A and sender C try to send data at maximum speed (i.e. 2Mbps and 20Mbps), what are the goodputs received by B and D? What are the loss percentages of these two flows?

[A16]

We now assume that sender A and sender C use a congestion control mechanism.

What is the rate at which A and C will send data if we use

Q17/ a max-min fair allocation?

[A17]

Q18/ a proportionally fair allocation?

[A18]

#### 2.2 EXPERIMENTAL SETTING

We now want to verify these results in the virtual environment.

The script lab52\_network.py creates a new topology according to Figure 2.

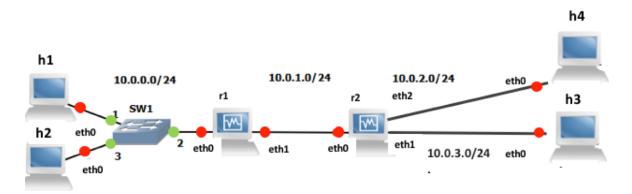

Figure 2: Setting for studying the congestion collapse.

The addressing scheme is as follows:

- The addresses of h1, h2, h3 and h4 end with 1, 2, 3 and 4.
- The addresses of the routers 1, 2 end with 10, 20.

The bandwidth limits of the links are already set at the script. ECN and RED are also enabled at the routers. More information on the ECN can be found at the research exercise in Section 4.

After running the script you can verify that the configuration works with the pingall command.

#### 2.2.1 UDP

Launch a udp server on host h3 and another one on host h4. Launch two UDP clients, one on host h1 sending to host h4 with rate 2 Mbps and one on host h2 sending to host h3 with rate 20 Mbps.

Q19/ What are the goodputs of the two flows? What are the loss percentages?

[A19]

Now, launch two UDP clients, one on host h1 and one on host h2, which send data according to the max-min fair allocation that you computed before.

Q20/ What are the goodputs of the two flows? What are the loss percentages?

[A20]

#### 2.2.2 TCP

Repeat the same process using TCP connections instead of UDP.

**Q21/** What are the goodputs of the two connections? Compare with the theoretical analysis. Did you expect the observed rates?

[A21]

Q22/ Can you conclude on what are the advantages of having a congestion control mechanism?

[A22]

#### 3 TCP: FAIRNESS AND INFLUENCE OF RTT

The congestion control algorithm of TCP guarantees that the network resources are shared among the different connections. In this part, we will explore how TCP CUBIC shares the bandwidth when one or multiple bottlenecks are present in the network. Note that for low RTT values CUBIC performs similarly to RENO, whereas this is not the case for higher RTT values as it is explained in the lecture notes. Also, we will perform comparisons between the bandwidth allocations of TCP CUBIC and of TCP RENO.

For Sections 3.1 and 3.2, we will reuse the setting of Figure 1, which is created by the script lab51\_network.py. The bandwidth of the router (r1-eth1) should be limited to 3 Mbps (use the same configuration as in Section 1.2). Test the connectivity of your topology with the *pingall* command.

STOP

In this part in particular, it is important to wait until the printed goodputs stabilize. To speedup the convergence, it is very recommended to close all the unnecessary programs on your computer. Especially, you should close the programs that may perform things on background (such as web-browsers, Dropbox synchronization, other virtual machines, etc). In any case, you should wait around 3-5 minutes to see the stable results.

ECN and RED are already enabled in the script lab51\_network.py, in order to reduce the impact of queueing delays on the RTT values.

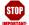

Each time you change the congestion control algorithm, you should exit and clean Mininet and restart your experiment. While Mininet is running, the congestion control algorithm is considered as being the same as the one set when Mininet was initiated the last time.

#### 3.1 ADDING DELAY TO AN INTERFACE

To obtain more realistic and reproducible experiments, we will add delay in the network. To do so, we will use the module netem of the software traffic control that exists in Linux. We can use the command to to add a rule in order to delay packets on an interface (see http://www.linuxfoundation.org/ collaborate/workgroups/networking/netem for more information about tc and netem).

For example, the following command adds 300 ms of delay to all packets going out of the interface eth0 (one direction only, not applied to the packets coming in!!!):

```
# tc qdisc add dev eth0 root netem delay 300ms
```

This rule can be changed to e.g., 400ms by typing to qdisc change dev eth0 root netem delay 400ms or deleted by typing to qdisc del dev eth0 root.

Q23/ Add 300 ms of delay to the interface h3-eth0 of h3. Ping host h1 from host h3. What is the observed RTT?

[A23]

Remark: if you flush the ARP table (for example, by using the commands if config h3-eth0 down && ifconfig h3-eth0 up) and you reconfigure netem to add 300 ms, the RTT of the first packet should be larger than the RTT of the second packet, because of the ARP request.

#### FAIRNESS BETWEEN TCP CONNECTIONS AND DELAY

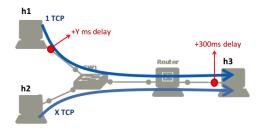

| Scenario | X (# conn. on h2) | Delay Y |
|----------|-------------------|---------|
| D1       | 3                 | 0 ms    |
| D2       | 1                 | 500 ms  |
| D3       | 1                 | 1000 ms |

TCP provides a fair sharing of the bandwidth at the flow level. Therefore, a machine that opens several TCP connections will obtain more bandwidth. To verify that, we will use the scenario D1:

- There is an additional delay of 300 ms on the interface h3-eth0 of host h3 (already added before) but none on hosts h1 or h2.
- Host h1 opens one TCP connection to h3 and host h2 opens three TCP connections to h3.

**Q24/** Using a theoretical analysis, what is the total goodput that host h1 and host h2 will get in scenario D1?

[A24]

Start a TCP server on host h3. Run the 3 TCP clients on host h2 and one TCP client on h1. Wait until the rates stabilize.

**Q25/** What are the aggregate goodputs obtained by h1 and by h2 in scenario D1? Does this correspond to your theoretical analysis and if there is a difference, can you explain why?

[A25]

Q26/ Can you tell if there is any queuing delay?

[A26]

We now explore scenarios D2 and D3, where both hosts h1 and h2 open 1 TCP connection to host h3. Assume that the RTT is 300ms for the connections coming from h2 and (300 + Y)ms for the connections coming from h1.

**Q27/** In theory, for TCP RENO, what is the goodput that h1 and h2 will get as a function of Y?

#### [A27]

Numerically, what are these values when:

|                                  | Total goodput for h1 | Total goodput for h2 |
|----------------------------------|----------------------|----------------------|
| Q27a/ (D2) $Y = 500 \text{ ms}$  | [27a(i)]             | [27a(ii)]            |
| Q27b/ (D3) $Y = 1000 \text{ ms}$ | [27b(i)]             | [27b(ii)]            |

**Q28/** Run the simulation corresponding to scenarios D2 and D3 for TCP CUBIC. Please consult Section 0.2 on how you can set a TCP algorithm. What are the measured goodput values obtained by h1 and by h2?

[A28]

|            | Total goodput for h1 | Total goodput for h2 |
|------------|----------------------|----------------------|
| Q28a/ (D2) | [28a(i)]             | [28a(ii)]            |
| Q28b/ (D3) | [28b(i)]             | [28b(ii)]            |

**Q29/** Now, run the simulation corresponding to scenarios D2 and D3 for TCP RENO. What are the measured goodputs obtained by h1 and by h2.

#### [A29]

|            | Total goodput for h1 | Total goodput for h2 |
|------------|----------------------|----------------------|
| Q29a/ (D2) | [29a(i)]             | [29a(ii)]            |
| Q29b/ (D3) | [29b(i)]             | [29b(ii)]            |

**Q30/** Can you explain the difference observed between the results of TCP RENO and TCP CUBIC? Can you explain at which regime TCP CUBIC works, namely, (i) in the regime where the RTT or product delay-bandwidth values are considered low or (ii) in the regime where the RTT or product delay-bandwidth values are considered high? Explain.

[A30]

#### 3.3 FAIRNESS OF TCP CONNECTIONS TRAVERSING MULTIPLE BOTTLENECKS

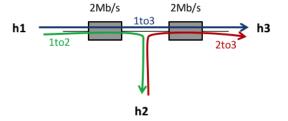

In this part, your goal is to study how the available bandwidth is shared when (i) one TCP connection traverses two queues (ii) each of the queues is also traversed by another TCP connection, as shown in the figure.

The notion of fairness is difficult. A rate allocation is always a trade-off between maximizing the total rates sent by the connection or trying to equalize the rates of all users. For example, in this scenario, the flow *1to3* uses twice more resources than the flows *1to2* and *2to3*. Thus, the bigger the traffic *1to3* is, the lower the aggregate goodput can be.

#### 3.3.1 THEORETICAL ANALYSIS

We first perform a theoretical analysis to compute two *fair* allocations corresponding to this network.

Using a theoretical analysis:

Q31/ What is the max-min fair allocation that corresponds to this network (explain)?

[A31]

Q32/ What is the proportionally fair allocation (explain)?

[A32]

#### 3.3.2 EXPERIMENTAL SETTING

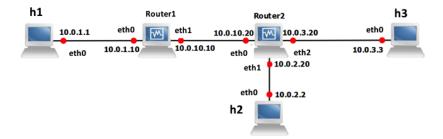

Figure 3: Fairness of TCP connections traversing multiple bottlenecks: wiring and addressing scheme.

We now want to explore what is the allocation provided by TCP.

At this moment, verify that the TCP algorithm in your virtual machine is TCP CUBIC.

Th script lab53\_network.py constructs the topology according to Figure 3. ECN and RED are already enabled in the script at the routers 1 and 2.

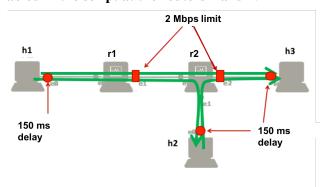

The bandwidth values of the interfaces r1-eth1 of Router1 and r2-eth2 of Router2 are limited to 2 Mbps.

As in Section 3.1 of this lab, use tc to add 150 ms of delay to the outgoing packets of the interfaces h1-eth0, h2-eth0 and h3-eth0.

Q33/ Assume that there is no queuing delay. In theory, what should be the RTT of the connections 1to2, 2to3 and 1to3?

[A33]

Now, start one TCP server on h2 and one on h3. On host h1, open one TCP connection to h2 and one TCP connection to h3. On host h2, open one TCP connection to h3. Wait until the rates stabilize.

Q34/ What is the measured goodput of each one of the three connections?

[A34]

[A34.a] *1to*2

[A34.b] *1to3* 

[A34.c] 2to3

Q35/ What is approximately the average RTT of all three connections? Can you estimate approximately the queuing delay on Router1 and Router2?

[A35]

Q36/ Does this corresponds to your theoretical analysis?

[A36]

## 4 RESEARCH EXERCISE: STUDY OF THE USE OF ECN IN TCP CUBIC AND IN DCTCP

ECN allows end-to-end notification of network congestion without dropping packets. Conventionally, TCP/IP networks signal congestion by dropping packets. When ECN is enabled together with some active queue management scheme such as RED, an ECN-aware router may set a mark, i.e., the Congestion Experienced (CE) bit, in the IP header instead of dropping a packet in order to signal impending congestion. The receiver of the packet echoes (by setting the ECN Echo flag) the congestion indication to the sender, which reduces its transmission rate as if it has detected a dropped packet and begins fast retransmit.

In this research exercise, we will study its use in Cubic and in DCTCP. In addition, we will study the effect of enabling ECN/RED on the RTT by comparing CUBIC without using ECN/RED and CUBIC with ECN/RED. To achieve the above goals, we will use the topology of Fig. 1 which is defined in the script lab51\_network.py. We will modify the script in order to limit the queue length of the router 1 by setting the  $max\_queue\_size$  parameter to the value of 1000 packets.

Set your TCP algorithm to TCP CUBIC. Disable ECN/RED at the interface eth1 of the Router in the script lab51\_network.py by setting enable\_red=False, enable\_ecn=False. Run the script lab51\_network.py. Start a TCP server on h3 and two TCP clients, each one on hosts h1 and h2 sending traffic to h3. (Note: Start the TCP clients almost at the same time for faster convergence of the rates.)

Q37/ What are the observed goodputs for hosts h1 and h2? What are the observed RTTs for the two flows?

[A37]

Now, enable ECN/RED at the interface eth1 of the Router by setting enable\_red=True, enable\_ecn=True in the script lab51\_network.py. Repeat the previous experiment. Also, you should open wireshark in

hosts h1 and h2 and in the router for capturing the traffic.

**Q38/** What are the observed goodputs for hosts h1 and h2? What are the observed RTTs for the two flows? Compare with the previous question (without ECN/RED).

[A38]

**Q39/** Inspect the packets in wireshark. Do you see any losses? Is the observed behavior expected for ECN? Check the headers of the packets and see if there are any packets where the ECN related Flags are enabled. Based on the comparisons with the case that ECN/RED are not enabled explain what you think is happening.

[A39]

Set your TCP algorithm to TCP DCTCP. Enable ECN/RED at the interface eth1 of the Router. Repeat the experiment and use wireshark in hosts h1 and h2 and in the router for capturing the traffic.

**Q40/** What are the observed goodputs for hosts h1 and h2? What are the observed RTTs for the two flows? Compare with the previous cases.

[A40]

**Q41/** Do you see any losses? Does ECN work here? If yes, give an packet ID that is marked by the router and the mark is echoed back to the source by the destination node h3.

[A41]